## **neuen Vertrag erstellen**

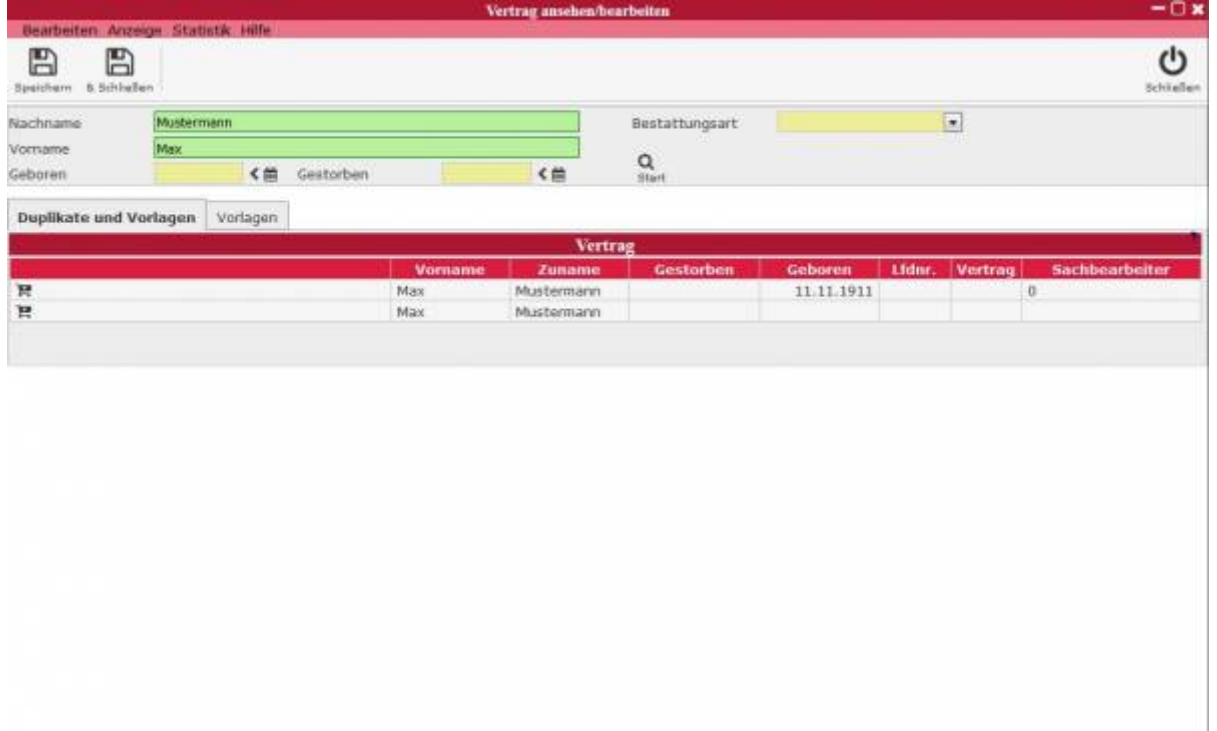

Im oberen Teil werden allgemeine Informationen verwaltet. Unter dem Tab Duplikate und Vorlagen kann mithilfe der Suchleiste überprüft werden, ob schon identische Verträge angelegt worden sind, sodass stattdessen diese editiert werden können. Unter dem Tab Vorlagen werden als Vorlagen gespeicherte Verträge aufgeführt, sodass man diesen einfach aufrufen und bearbeiten kann.

From: <http://wiki.girona.de/> - **Girona Wiki**

Permanent link: **[http://wiki.girona.de/doku.php?id=tombisto:module:deceased\\_precaution:new](http://wiki.girona.de/doku.php?id=tombisto:module:deceased_precaution:new)**

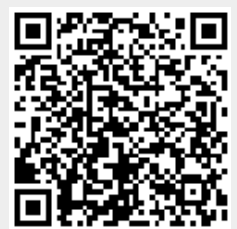

ö

Last update: **2016/12/20 10:04**